**Agente Windows**

- Nos descargamos el agente desde la página web de zabbix <http://www.zabbix.com/download.php>. Descomprimimos el fichero, por ejemplo en la carpeta c:\zabbix .
- Copiamos a la carpeta c:\zabbix el fichero de configuración que se encuentra en la carpeta conf de archivo que acabamos de descomprimir.
- Editamos el fichero de configuración y cambiamos los parámetros Server y Hostname por los correspondientes a nuestras máquinas.

#Server=[ip del servidor zabbix ] #Hostname=[Hostname del equipo cliente]

```
 Server=192.168.1.100
Hostname=miequipoamonitorizar.local
```
Instalamos el agente como servicio ejecutamos desde la línea de comandos

zabbix\_agentd.exe --c c:\zabbix\zabbix agentd.conf --install

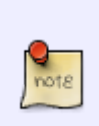

Para desinstalar el agente sería con la opción **-d**

zabbix\_agentd -d

- Arrancamos el servicio
- zabbix\_agentd.exe --start

From: <http://intrusos.info/>- **LCWIKI**

Permanent link: **<http://intrusos.info/doku.php?id=seguridad:monitorizacion:zabbix2:windows>**

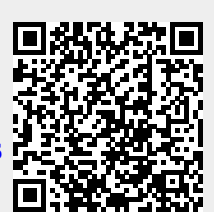

Last update: **2023/01/18 14:46**